# <span id="page-0-0"></span>**CleverGet HBO Downloader Benutzerhandbuch**

Offizielle Anleitung zur Bedienung von CleverGet HBO Downloader.

Produkt: <http://www.cleverget.com/de/hbo-downloader/> Download: <https://www.cleverget.com/de/downloads/cleverget.html> Benutzerhandbcuh: <https://www.cleverget.com/de/user-guide/hbo-downloader.html>

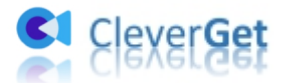

annan mara

# Inhaltsverzeichnis

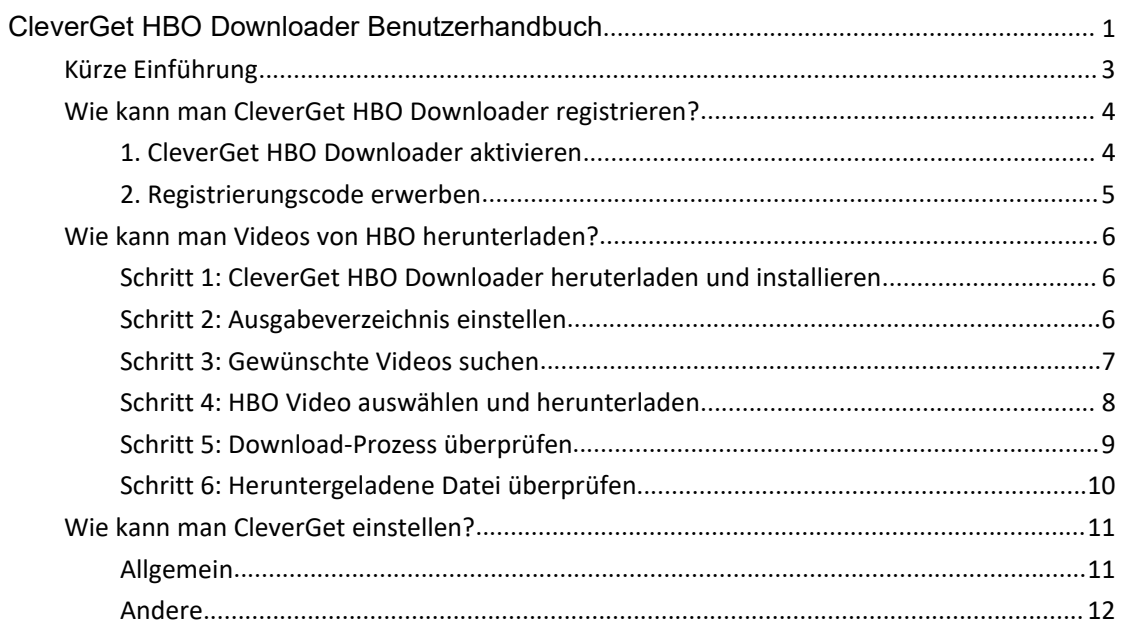

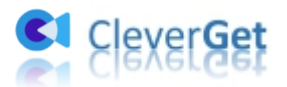

# <span id="page-2-0"></span>**Kürze Einführung**

Kann man Sendungen auf HBO Max herunterladen? Können Sie HBO-Filme herunterladen? Können Sie HBO Max offline sehen? Wenn Sie nach Lösungen suchen, um HBO-Filme und -Sendungen herunterzuladen und HBO-Videos offline zu sehen, ist CleverGet HBO Downloader genau das, was Sie brauchen.

Mit diesem HBO-Video-Downloader können Sie Filme/Sendungen/Serien von HBO, HBO Max und anderen HBO-Franchises mit bis zu 720P mit gewünschten Untertiteln und Audiospuren herunterladen, um HBO offline zu sehen.

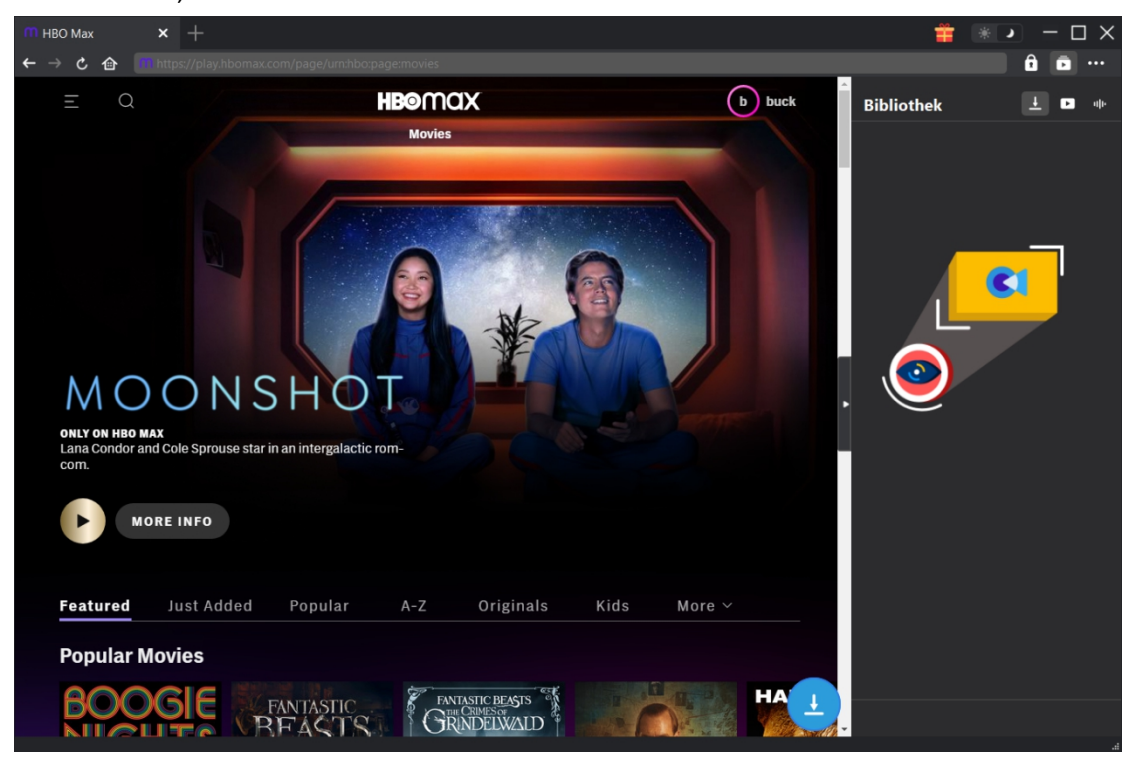

Hauptfunktionen:

- 1. Herunterladen von HBO-Sendungen und -Filmen, um HBO offline zu sehen.
- 2. HBO-Videos mit bis zu 720P ohne Qualitätsverlust herunterladen.
- 3. Herunterladen von Filmen/Shows von HBO, HBO Now und HBO Max in MP4/MKV-Dateien.
- 4. Download von HBO-Filmen und -Sendungen mit mehreren Untertiteln und Tonspuren.
- 5. Untertitel für Filme/Sendungen als unabhängige SRT/SUP-Datei herunterladen oder Untertitel in das Ausgabevideo einfügen.
- 6. Bereitstellung von Film-/Sendeinformationen wie Titel, Länge, Auflösung, Größe usw.
- 7. Hohe Download-Geschwindigkeit für HOB-Filme und -Sendungen.

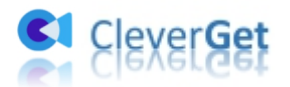

## <span id="page-3-0"></span>**Wie kann man CleverGet HBO Downloader registrieren?**

#### <span id="page-3-1"></span>**1. CleverGet HBO Downloader aktivieren**

Das CleverGet HBO Downloader Modul und andere CleverGet Module können auf 2 Arten aktiviert werden:

A. Starten Sie CleverGet und klicken dann auf die Schaltfläche "Aktivieren" **auch dann auf die Schaltfläche** "Aktivieren" **auch die Schaltfläche** wie der "Aktivierungs-Center" zu öffnen. Kopieren Sie den Registrierungscode, den Sie erworben haben, und fügen Sie ihn in das Codefeld ein. Tippen Sie auf der Tastatur auf "Enter" oder klicken Sie auf

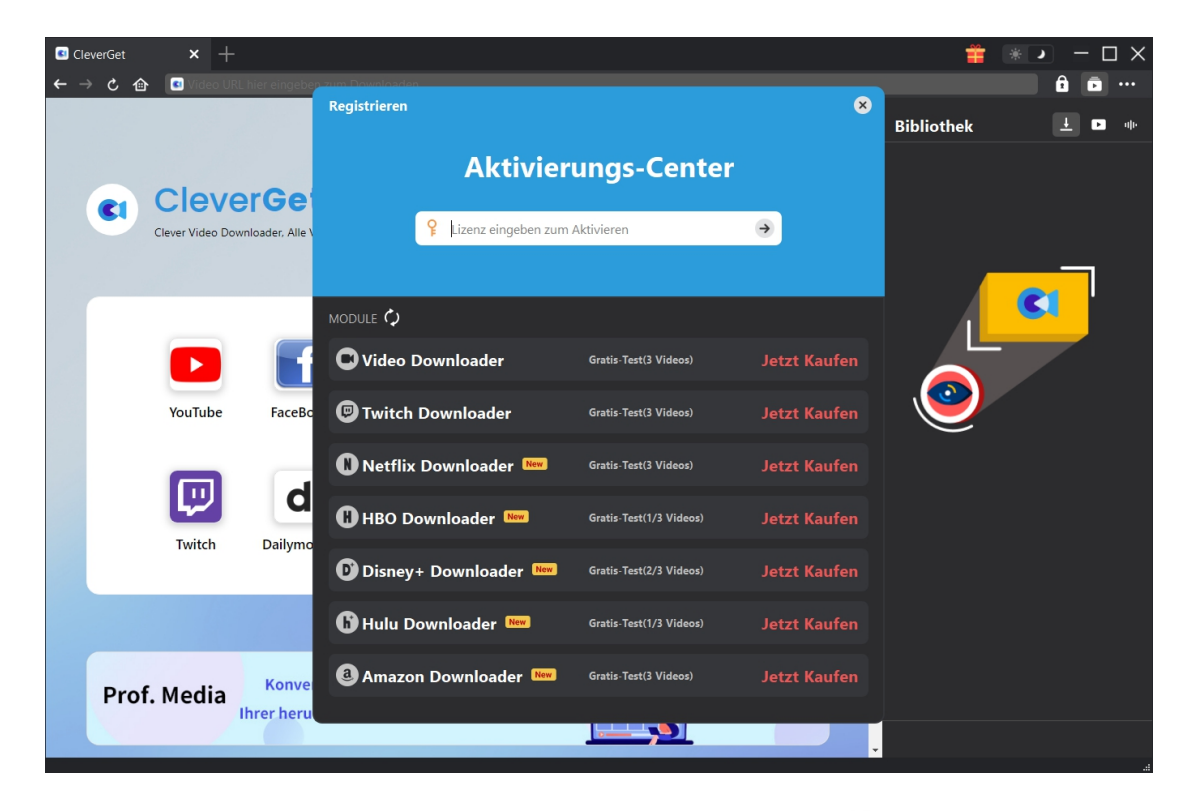

zum Aktivieren.

B. Alternativ können Sie auch auf das Symbol mit den drei Punkten \*\*\* klicken und dann die Option "Registrieren" öffnen, um das Panel "Aktivierungscenter" zu öffnen. Gehen Sie dann wie oben beschrieben vor, um die CleverGet-Module zu aktivieren.

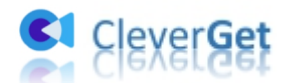

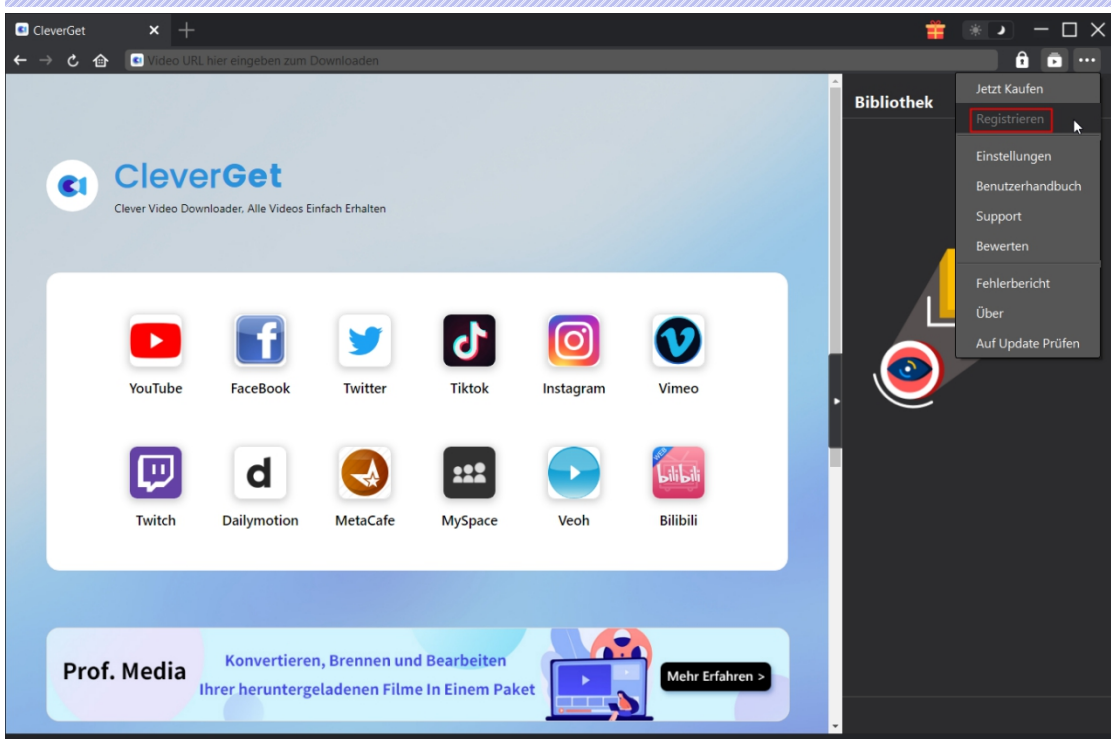

#### <span id="page-4-0"></span>**2. Registrierungscode erwerben**

Sie können den Registrierungscode für CleverGet HBO Downloader und andere CleverGet Module zur Aktivierung entweder auf CleverGet.com oder im CleverGet Programm erwerben, wie unten aufgeführt:

1. Besuchen Sie direkt die Kaufseite von CleverGet HBO Downloader, um das CleverGet HBO Download Modul zu kaufen und den Registrierungscode zu erhalten. Wählen Sie die Validierung nach Ihren Bedürfnissen und klicken Sie dann auf "zur Kasse gehen", um zur Zahlungsseite zu gelangen. Geben Sie die erforderlichen Informationen auf der Zahlungsseite ein und bezahlen Sie die Rechnung. Der Registrierungscode wird Ihnen per E-Mail zugeschickt, nachdem Sie die Zahlung in kürzester Zeit abgeschlossen haben.

2. Klicken Sie auf CleverGet auf das Symbol mit den drei Punkten \*\*\* und öffnen Sie dann die Schaltfläche "Jetzt Kaufen", um die Kaufseite des CleverGet-Pakets zu öffnen. Wählen Sie dann das gewünschte Modul und fahren Sie wie oben beschrieben fort.

3. Klicken Sie auf CleverGet auf die Schaltfläche "Aktivieren"  $\bullet$ , um das "Aktivierungscenter" zu öffnen. Wählen Sie die Module, für die Sie den Registrierungscode erhalten möchten, und klicken Sie dann auf die Schaltfläche "Jetzt Kaufen". Nachdem Sie auf die Schaltfläche geklickt haben, werden Sie zur Kaufseite der CleverGet-Module weitergeleitet, wo Sie den Registrierungscode für alle Module erwerben können.

4. Auf der "Registrierungs-Center "-Schnittstelle können Sie auch auf die Schaltfläche "Erneuern" klicken, um einen Verlängerungscode zu erhalten und die Nutzung zu erneuern.

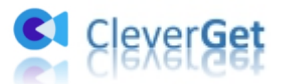

## <span id="page-5-0"></span>**Wie kann man Videos von HBO herunterladen?**

Wie kann man Sendungen auf HBO Max herunterladen? Wie kann man HBO Max Filme auf den Laptop herunterladen? Der folgende Inhalt zeigt Ihnen, wie Sie CleverGet HBO Downloader verwenden können, um HBO-Filme und -Sendungen herunterzuladen.

**Hinweis:** Derzeit kann CleverGet HBO Downloader nur ein HBO-Video pro Mal herunterladen.

## <span id="page-5-1"></span>**Schritt 1: CleverGet HBO Downloader heruterladen und**

#### **installieren**

Stellen Sie zunächst sicher, dass Sie CleverGet HBO Downloader heruntergeladen und auf Ihrem Computer installiert haben. Überprüfen Sie, ob Sie die richtige Version für Ihr Computersystem haben.

**Hinweis:** CleverGet HBO Downloader ist eine Komponente des CleverGet Programms.

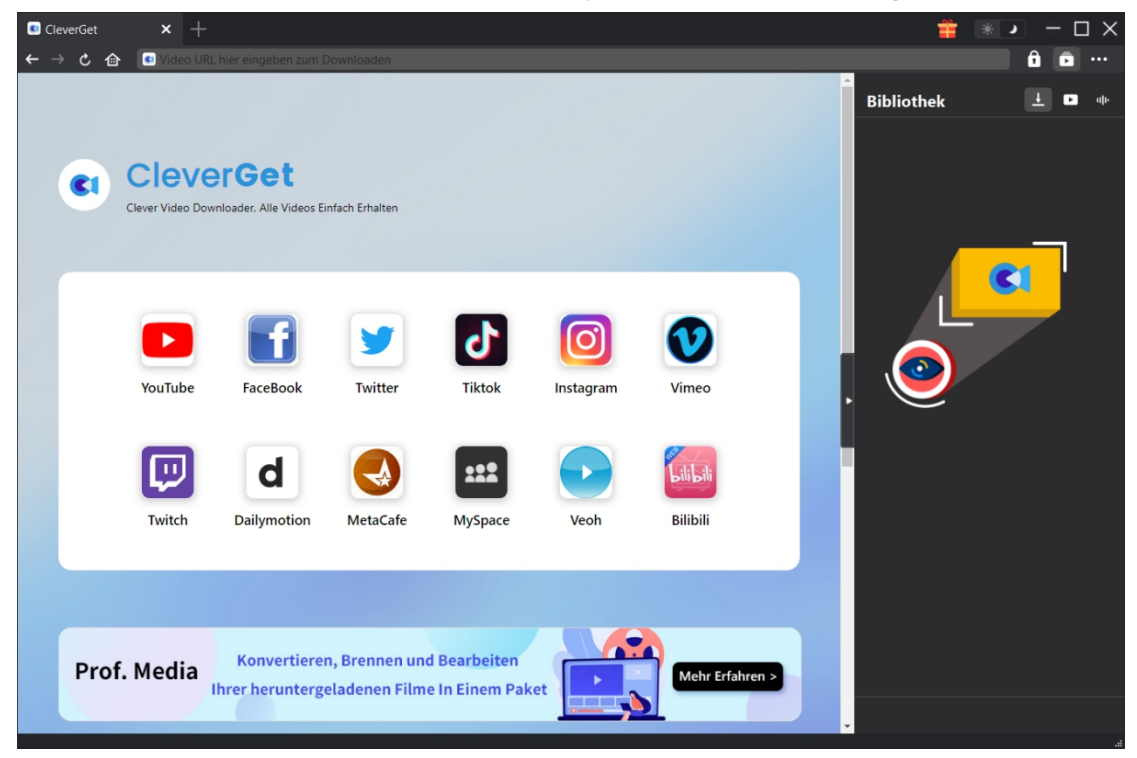

#### <span id="page-5-2"></span>**Schritt 2: Ausgabeverzeichnis einstellen**

CleverGet hat ein Standard-Download-Verzeichnis, erlaubt aber benutzerdefinierte Änderungen. Klicken Sie in CleverGet auf das Drei-Punkte-Symbol \*\*\* und dann im Dropdown-Menü auf die Option "Einstellungen", um den Bereich "Einstellungen" zu öffnen. Auf der Registerkarte

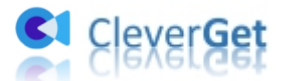

"Allgemein" können Sie das Ausgabeverzeichnis in den Feldern "Video speichern auf" und "Audio speichern auf" festlegen und andere Einstellungen wie die Sprache der Programmoberfläche, das Erscheinungsbild, die maximalen Download-Aufgaben usw. ändern. Sie können die Option "Unterordner für jeden Stream-Service erstellen" aktivieren, um Online-Videos je nach Video-Website in entsprechenden Unterordnern zu speichern. Klicken Sie schließlich auf die Schaltfläche "Speichern".

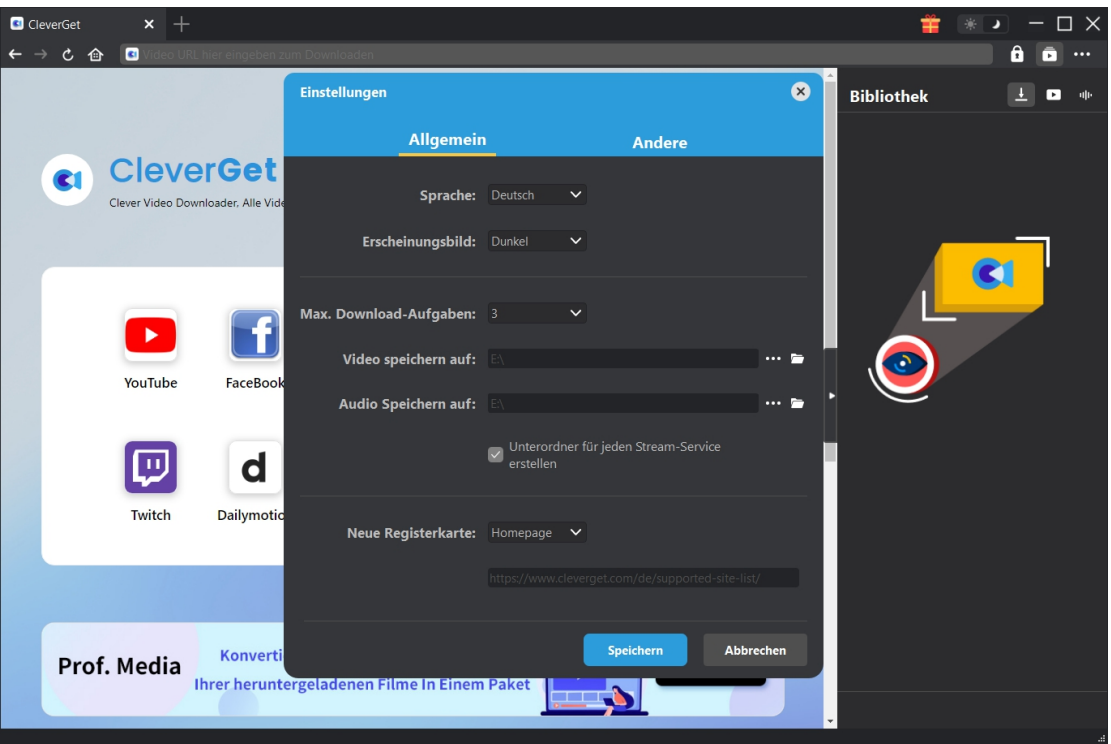

## <span id="page-6-0"></span>**Schritt 3: Gewünschte Videos suchen**

Es gibt 2 Möglichkeiten, wie Sie das gewünschte HBO-Video zum Herunterladen finden können. Kopieren Sie direkt die URL des HBO-Films/der Sendung und fügen Sie sie in die Adressleiste ein, um sie zu öffnen, abzuspielen und herunterzuladen. Oder Sie öffnen die HBO-Homepage, loggen sich ein und suchen dann in CleverGet nach dem gewünschten Video zum Herunterladen. In beiden Fällen ermöglicht CleverGet Ihnen, sich mit Ihrem eigenen Konto und Passwort bei HBO anzumelden.

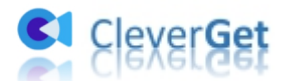

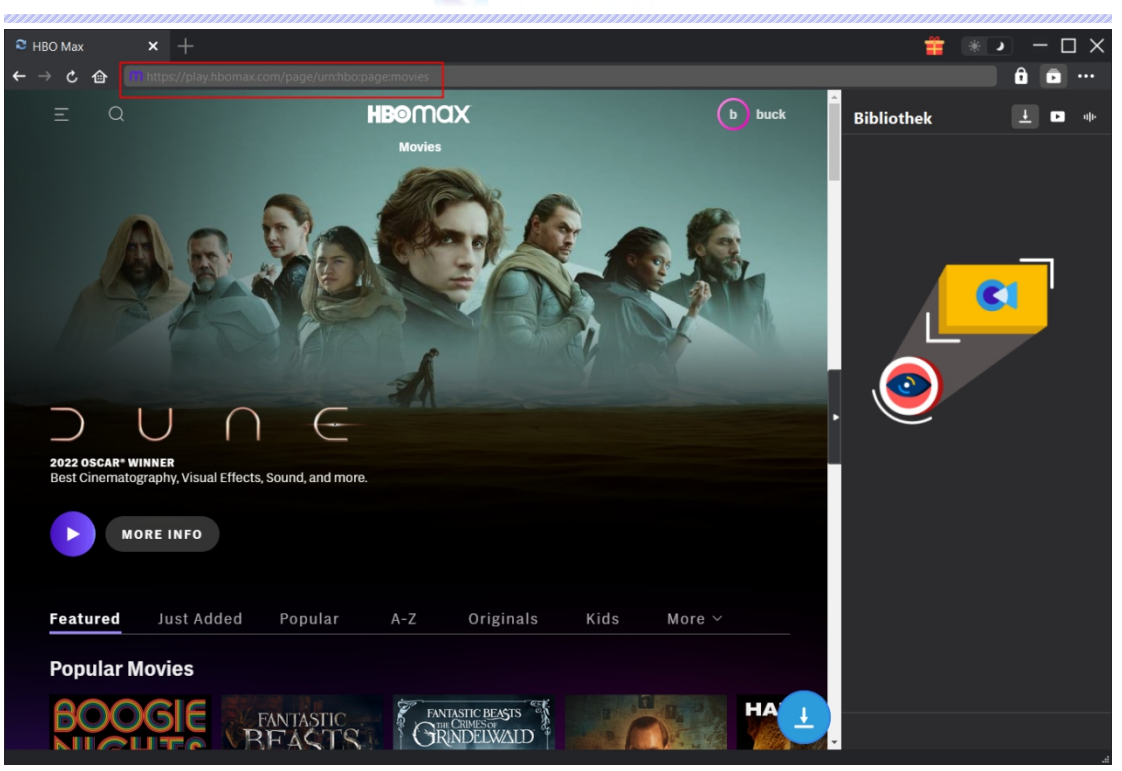

**Hinweis**: Stellen Sie sicher, dass Sie eine Video-URL eingegeben haben, die das gewünschte Video für den Download durch CleverGet direkt wiedergeben kann. Andernfalls kann CleverGet die Video-URL nicht effektiv prüfen und analysieren.

#### <span id="page-7-0"></span>**Schritt 4: HBO Videoauswählen und herunterladen**

Auf der geöffneten Videoseite sehen Sie das Symbol in der unteren rechten Ecke, durch Anklicken können Sie CleverGet HBO Downloader die Video-URL analysieren lassen. Wenn CleverGet HBO Downloader das Video erfolgreich analysiert hat, erscheint eine "Download"-Schnittstelle mit allen verfügbaren Download-Optionen in unterschiedlicher Qualität/Auflösung, Bildrate und Größe. Wählen Sie die Option, die Sie herunterladen möchten. Außerdem können Sie unten Output, Audiospuren und Untertitel einstellen. Klicken Sie dann auf die Schaltfläche "Herunterladen", um mit dem Herunterladen des HBO-Films/der HBO-Sendung zu beginnen.

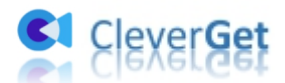

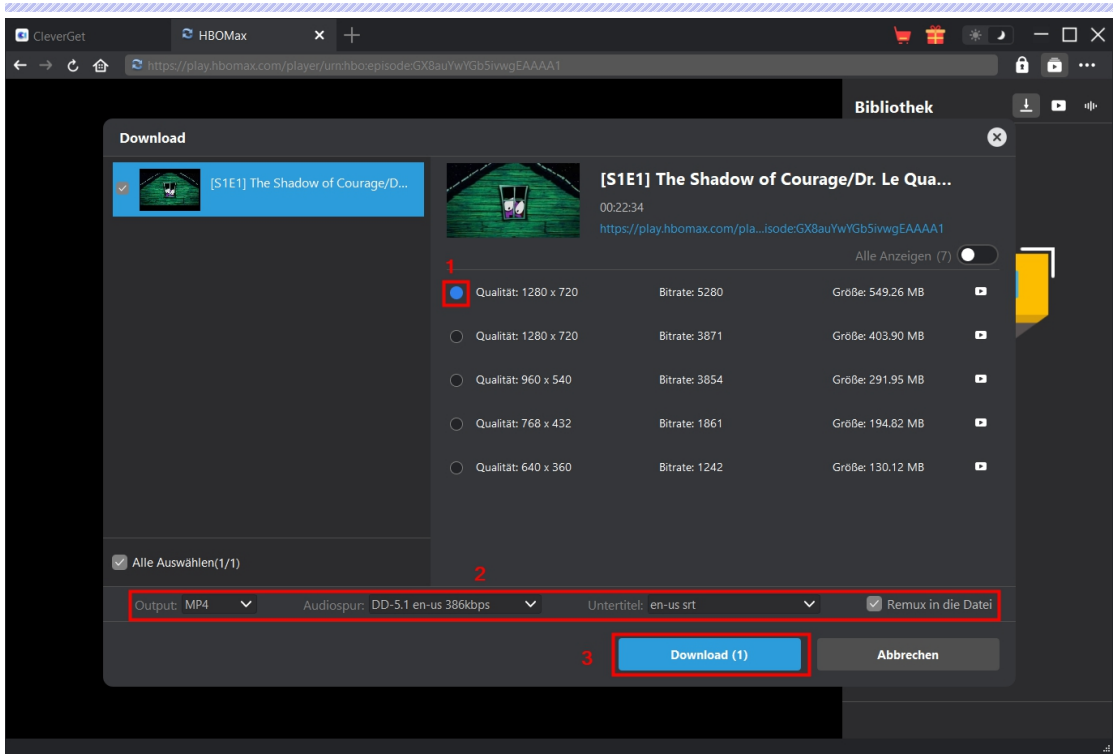

**Hinweis:** Untertitel werden ins Ausgabevideo integriert, wenn Sie Option "Remux in die Datei" aktivieren. Sonst werden die Untertitel entweder im SRT- oder SUP-Format separat gespeichert.

# <span id="page-8-0"></span>**Schritt 5: Download-Prozess überprüfen**

Auf der rechten Seitenleiste erscheint eine Seitenleiste, die Ihnen den Download-Fortschritt anzeigt. Klicken Sie auf das Symbol "Herunterladen"  $\overline{\phantom{a}}$ , um zu sehen, ob das Video heruntergeladen wird. Sie können den Fortschritt und die Geschwindigkeit des Herunterladens sehen. Klicken Sie auf das Symbol "Schließen" X, um die Aufgabe zu beenden und zu löschen, wann immer Sie möchten.

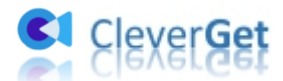

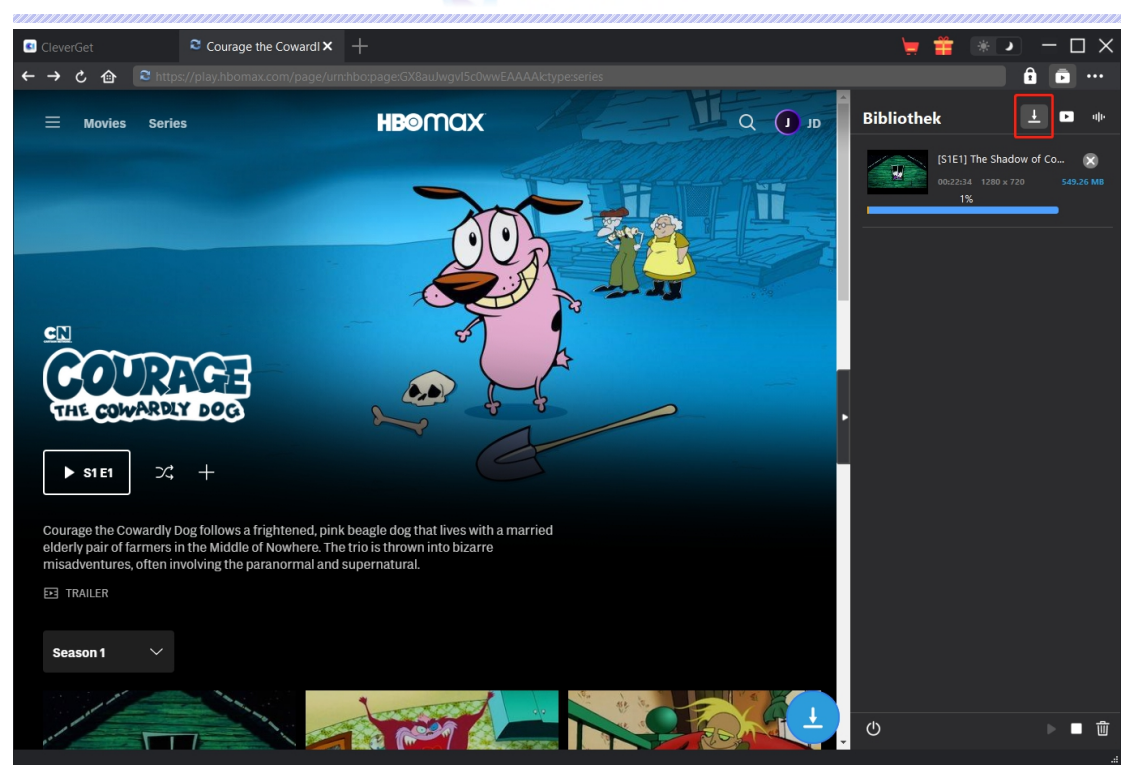

#### <span id="page-9-0"></span>**Schritt 6: Heruntergeladene Datei überprüfen**

Wenn der Download abgeschlossen ist, wird das heruntergeladene Fenster automatisch geöffnet. Klicken Sie auf die Schaltfläche "Abspielen" auf der Miniaturansicht der heruntergeladenen Datei, um sie abzuspielen, oder klicken Sie auf "Ordner öffnen", um den Speicherort der Datei zu öffnen. Klicken Sie mit der rechten Maustaste, um die Datei mit dem Leawo Blu-ray Player abzuspielen, sie zu löschen, alle heruntergeladenen Aufgaben zu löschen oder die Quellwebseite zu öffnen.

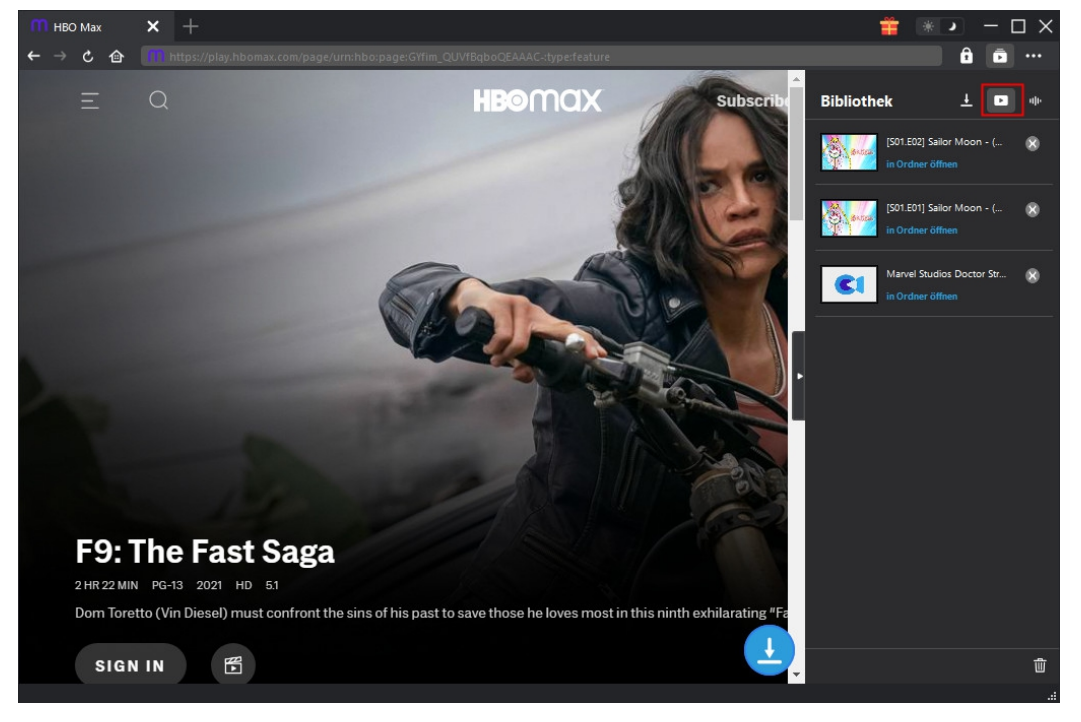

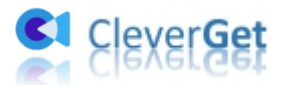

#### <span id="page-10-0"></span>**Wie kann man CleverGet einstellen?**

CleverGet bietet mehrere Optionen für Benutzer, um Hilfe zu erhalten oder die Software einzustellen, einschließlich: Jetzt Kaufen, Registrieren, Einstellungen, Benutzerhandbuch, Support, Bewertung, Fehlerbericht, Über und Nach Update suchen. Alle diese Optionen können durch Anklicken des Drei-Punkte-Symbols aufgerufen werden.

Um CleverGet einzustellen, klicken Sie auf das Drei-Punkte-Symbol und wählen Sie dann die Option "Einstellungen", um das Fenster "Einstellungen" zu öffnen.

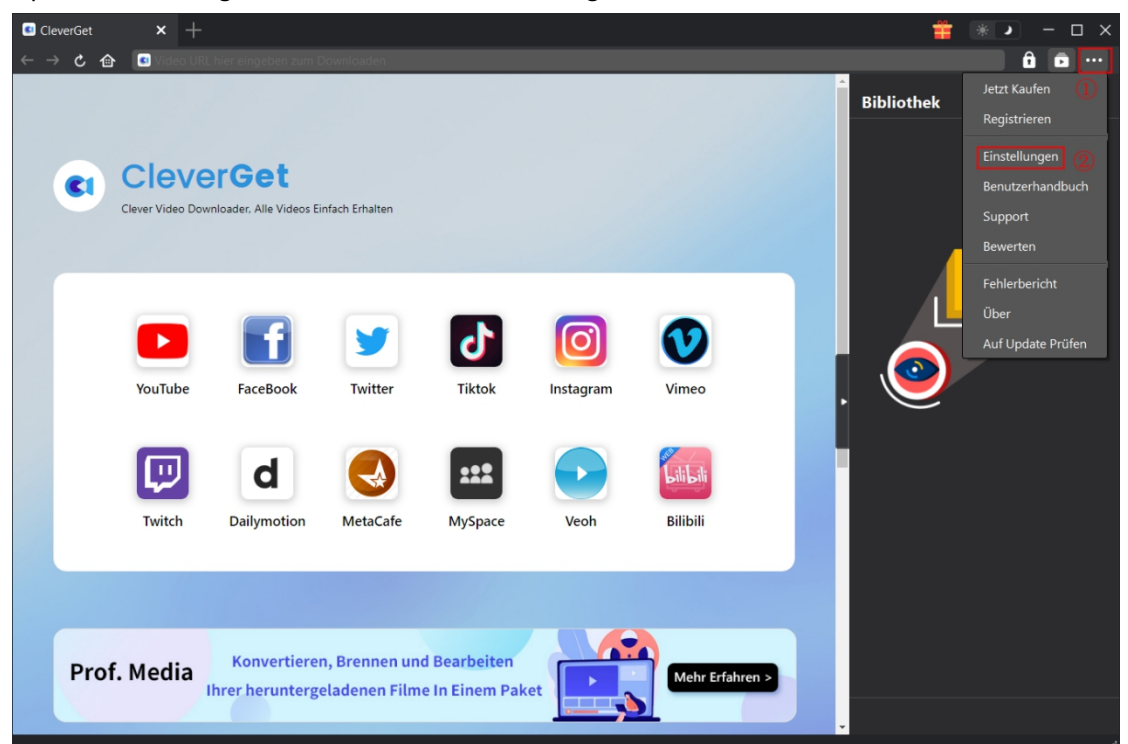

Im Bereich "Einstellungen" sind 2 Registerkarten zu sehen: Allgemein und Andere. Lesen Sie den folgenden Inhalt und erfahren Sie mehr über die detaillierten Funktionen und Einstellungen.

#### <span id="page-10-1"></span>**Allgemein**

Unter dem Punkt "Allgemein" finden Sie fast alle grundlegenden Einstellungen, die Sie benötigen: 1. **Sprache:** In diesem Abschnitt können Sie die Sprache der Benutzeroberfläche ändern, wobei 5 Sprachen zur Auswahl stehen.

2. Erscheinungsbild: Hier können Sie zwischen dem hellen und dem dunklen Modus umschalten, indem Sie auf der Hauptseite auf das Symbol "Heller/Dunkler Modus" klicken.

3. **Maximale Download-Aufgaben:** Die maximale Anzahl der Download-Aufgaben kann von 1 bis 5 geändert werden.

4. **Video speichern in:** Zeigen Sie das Standardverzeichnis zum Speichern heruntergeladener Videos an, und ändern Sie es nach Ihren persönlichen Vorlieben.

5. **Audio speichern in:** Zeigen Sie das Standardverzeichnis zum Speichern heruntergeladener

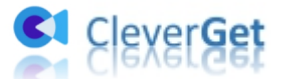

Audiodateien an, und ändern Sie es nach Ihren persönlichen Vorlieben.

6. **Unterordner für jeden Stream Services erstellen:** Erstellen Sie automatisch Unterordner für alle Module und speichern und klassifizieren Sie heruntergeladene Videos in den entsprechenden Unterordnern.

7. **Neue Registerkarte:** Wählen Sie, ob eine neue Registerkarte zur Standardseite oder zur leeren Seite geöffnet werden soll.

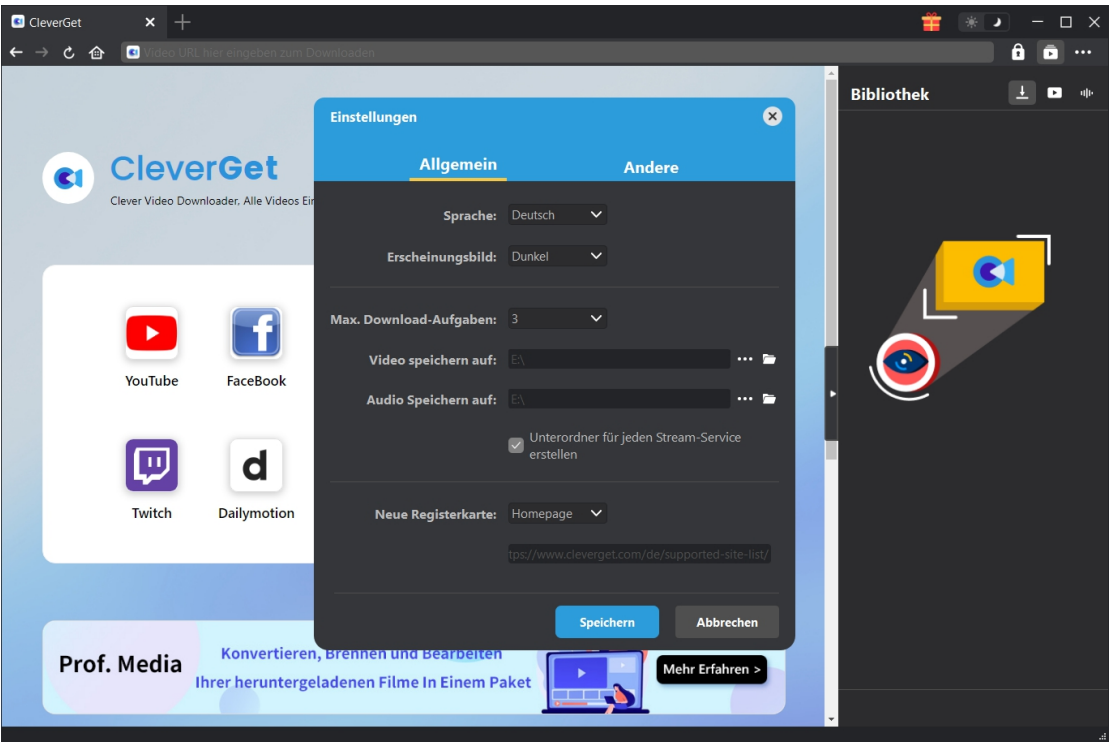

## <span id="page-11-0"></span>**Andere**

Öffnen Sie "Andere", um Funktion "Autom. Update prüfen" zu aktivieren/deaktivieren und legen die Häufigkeit fest, mit der CleverGet nach Updates suchen. Schaltfläche "Update überprüfen".

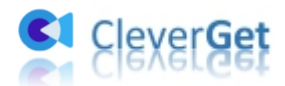

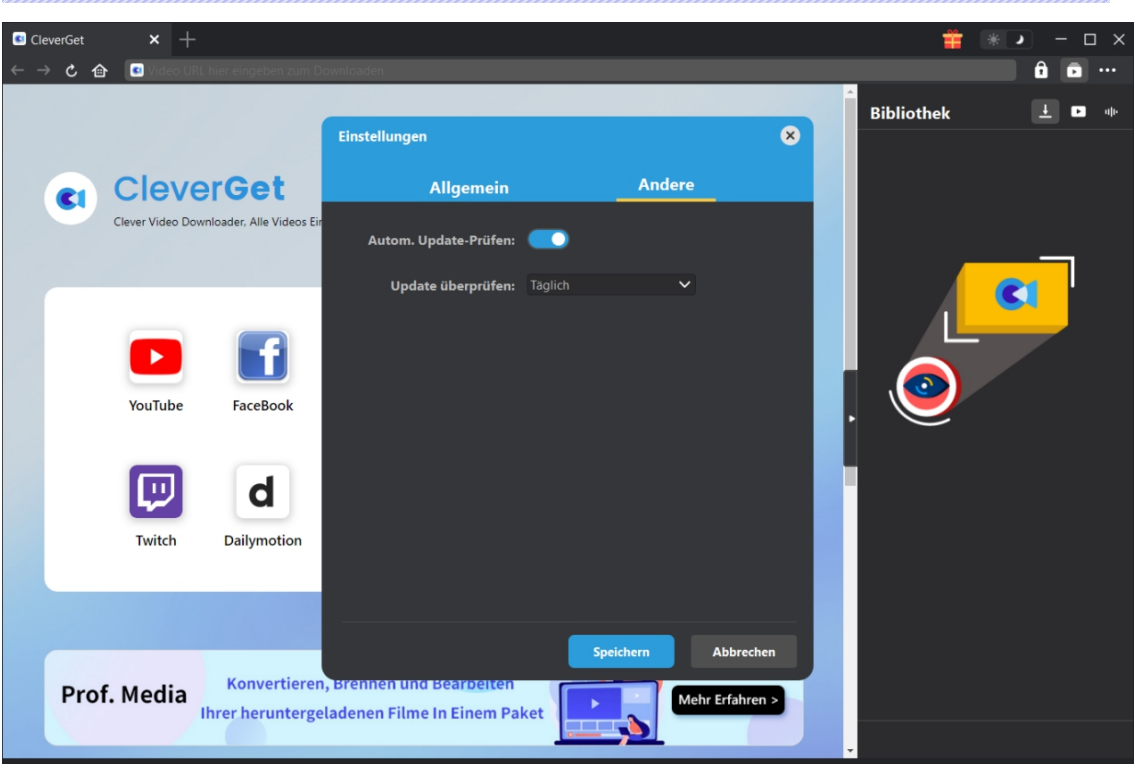